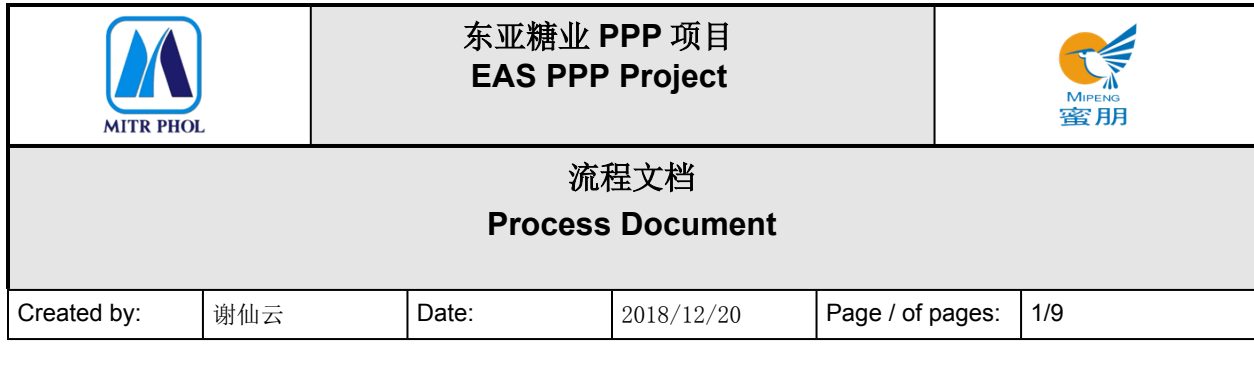

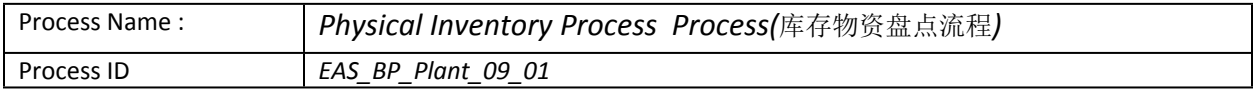

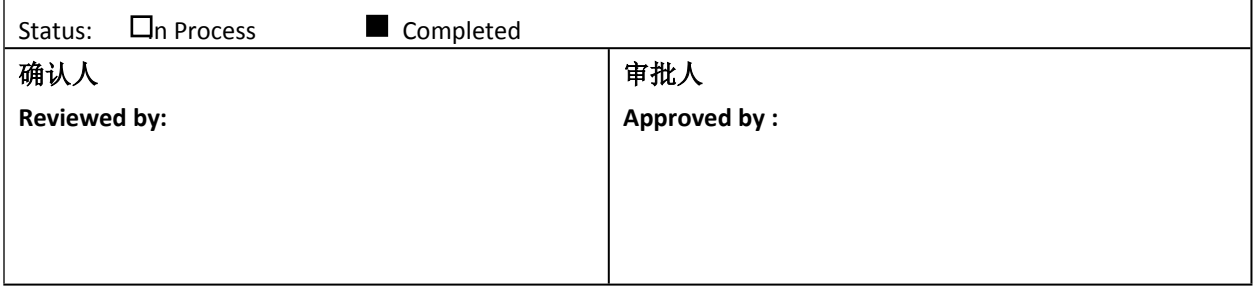

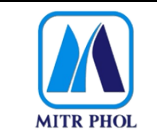

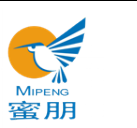

## 流程文档 **Process Document**

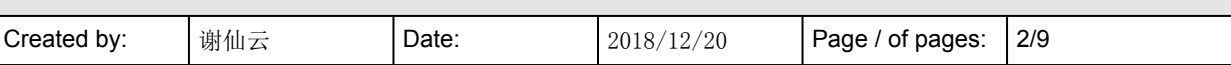

## 目录 Table of Content

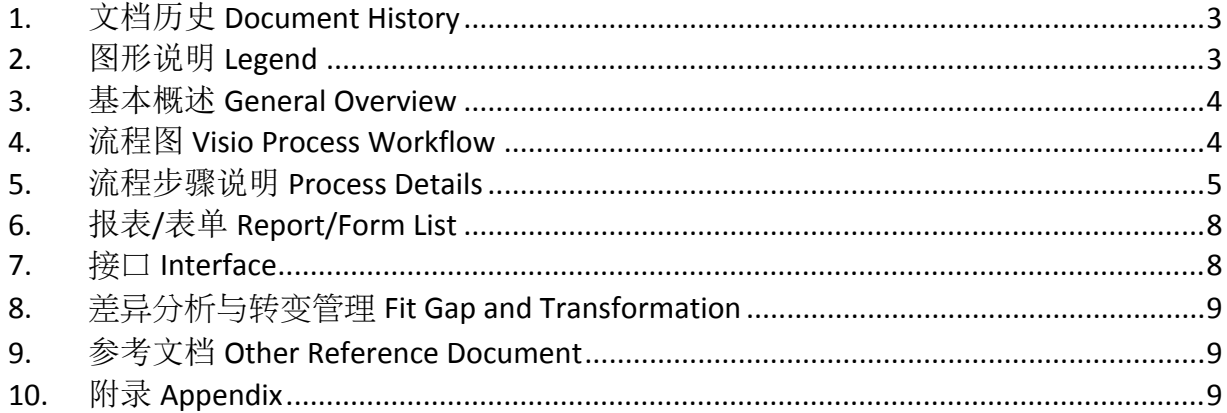

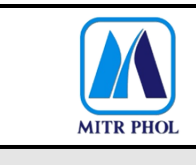

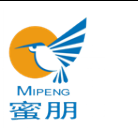

# **流程文档 Process Document**

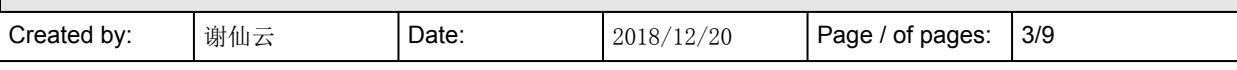

## <span id="page-2-0"></span>**1. 文档历史 Document History**

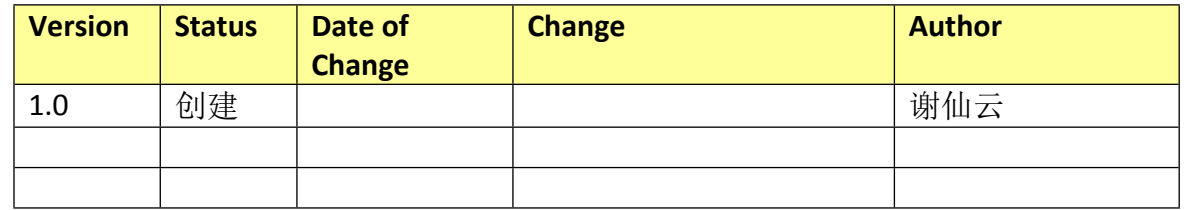

### <span id="page-2-1"></span>**2. 图形说明 Legend**

The following describes the symbols used in the process map:

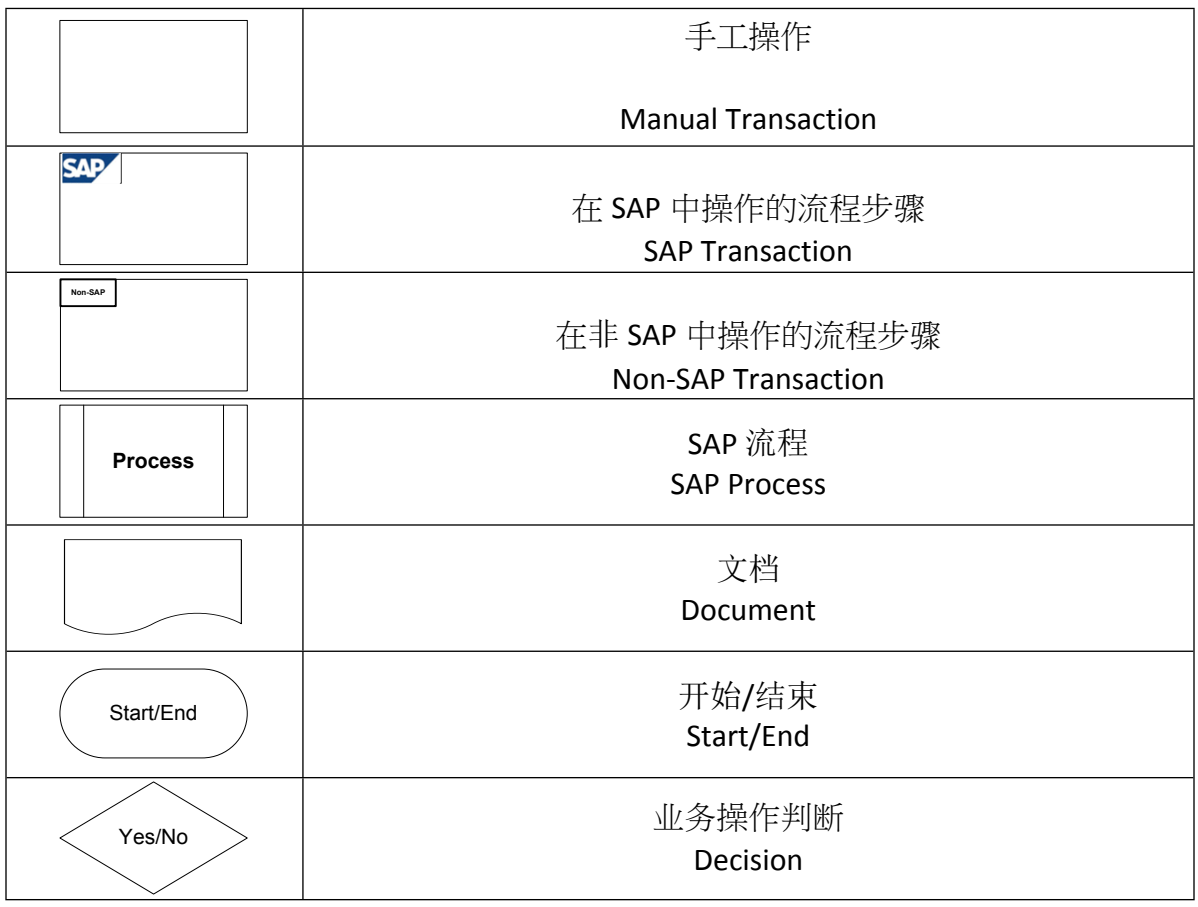

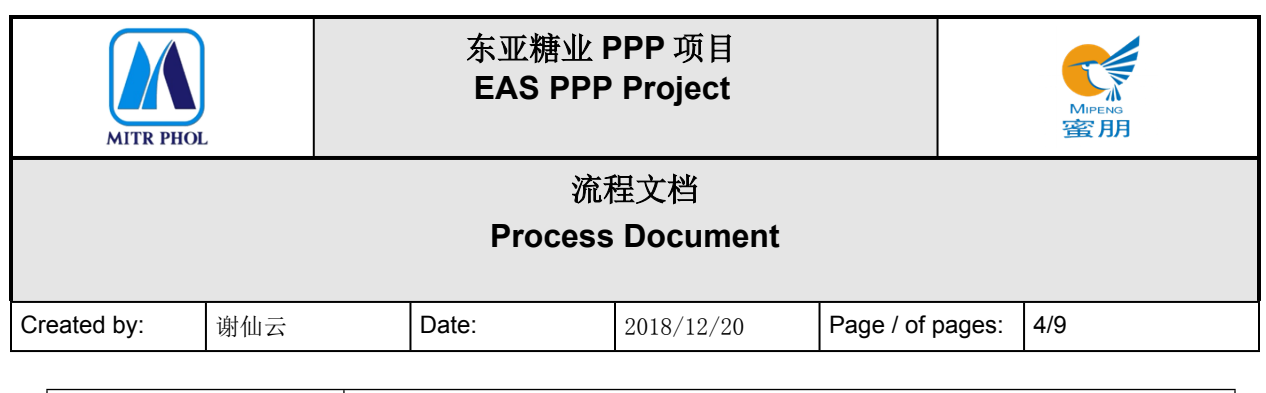

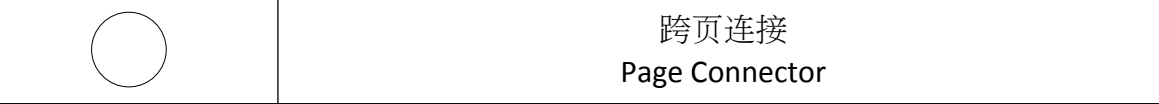

#### <span id="page-3-0"></span>**3. 基本概述 General Overview**

#### **3.1 适应范围 Standardization level Definition**

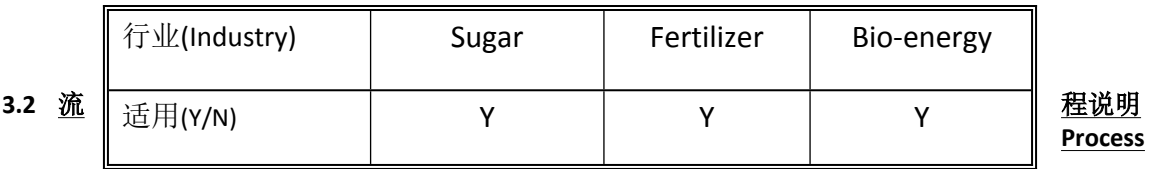

#### **Introduction**

#### **库存物资盘点流程 Physical Inventory Process:**

会计部发出盘点通知,五金材料科创建库存报表,将库存报表下载到移动端,由五金材料科、财 会部对实物进行盘点,将盘点结果导入系统,与库存报表数量进行对比,汇总形成盘点报告,没 有差异的盘点结束。有差异的查找差异原因,针对有差异的物料需要经权限领导审批,审批通过 的则做差异调整,盘点结束;未通过审批的需要重新下载库存报表,重新盘点。

According to the notice of inventory count issued by the accounting department, the hardware materials section will create an inventory statement and download it to the mobile. Then the hardware materials section and the finance & accounting department will count the physical inventory and put the result into the system. In comparison with the inventory statement, the inventory count report will be summarized; or the inventory count will end in case of no variance. In the event of variance, the reason and related materials shall be reported to the authorized leader for examination and approval. If approved, the adjustment will be made based on the variance to close the inventory count. If not approved, the inventory statement needs to be re-downloaded for the re-count of the physical inventory.

#### **3.3 业务效益 Business Benefit**

通过盘点检查库存物资的结存数是否准确,避免帐实不一的情况。 Avoid the inconformity between the inventory statement and the physical inventory. 通过盘点及时发现差异,查找差异原因,减少损失 Discover the variance between the inventory statement and the physical inventory by timely inventory count to find reasons and reduce loss.

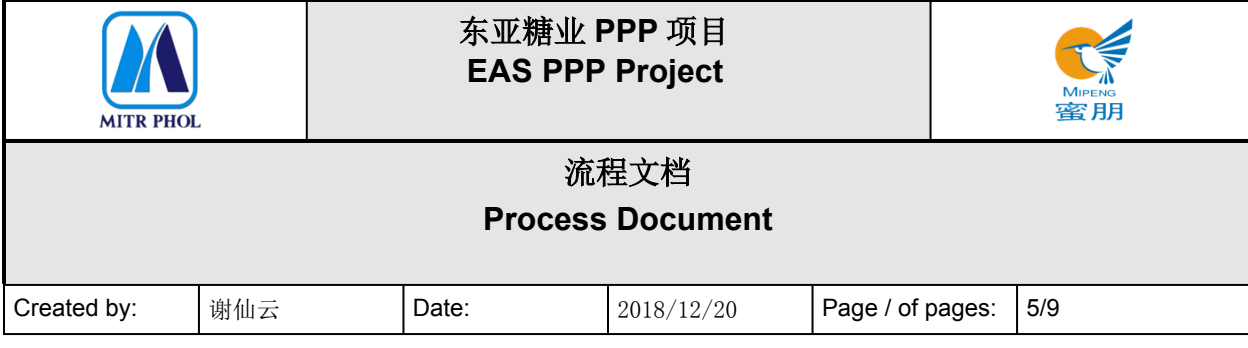

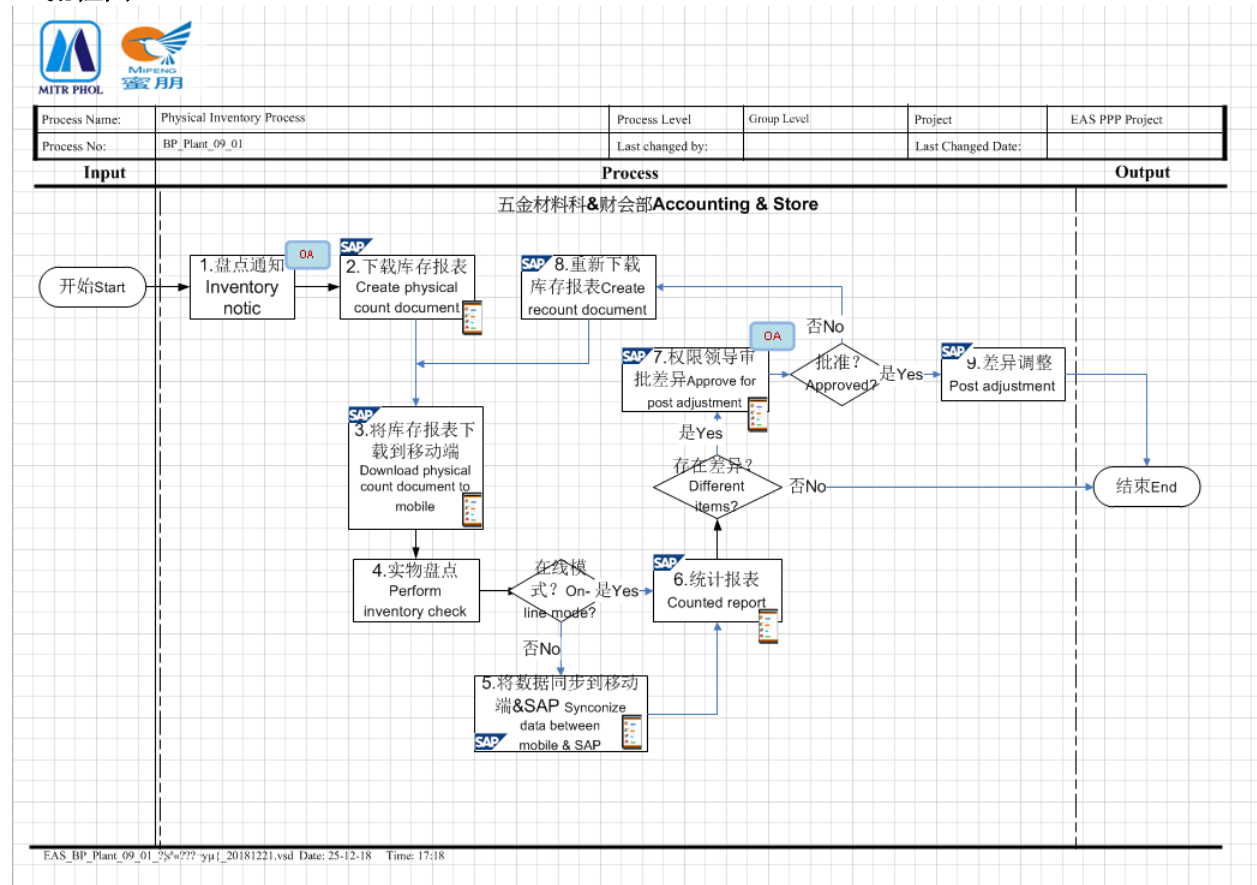

#### <span id="page-4-0"></span>**4. 流程图 Visio Process Workflow**

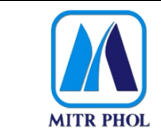

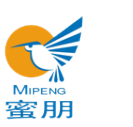

## **流程文档 Process Document**

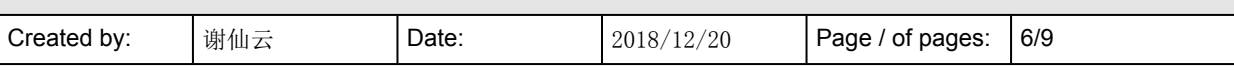

### <span id="page-5-0"></span>**5. 流程步骤说明 Process Details**

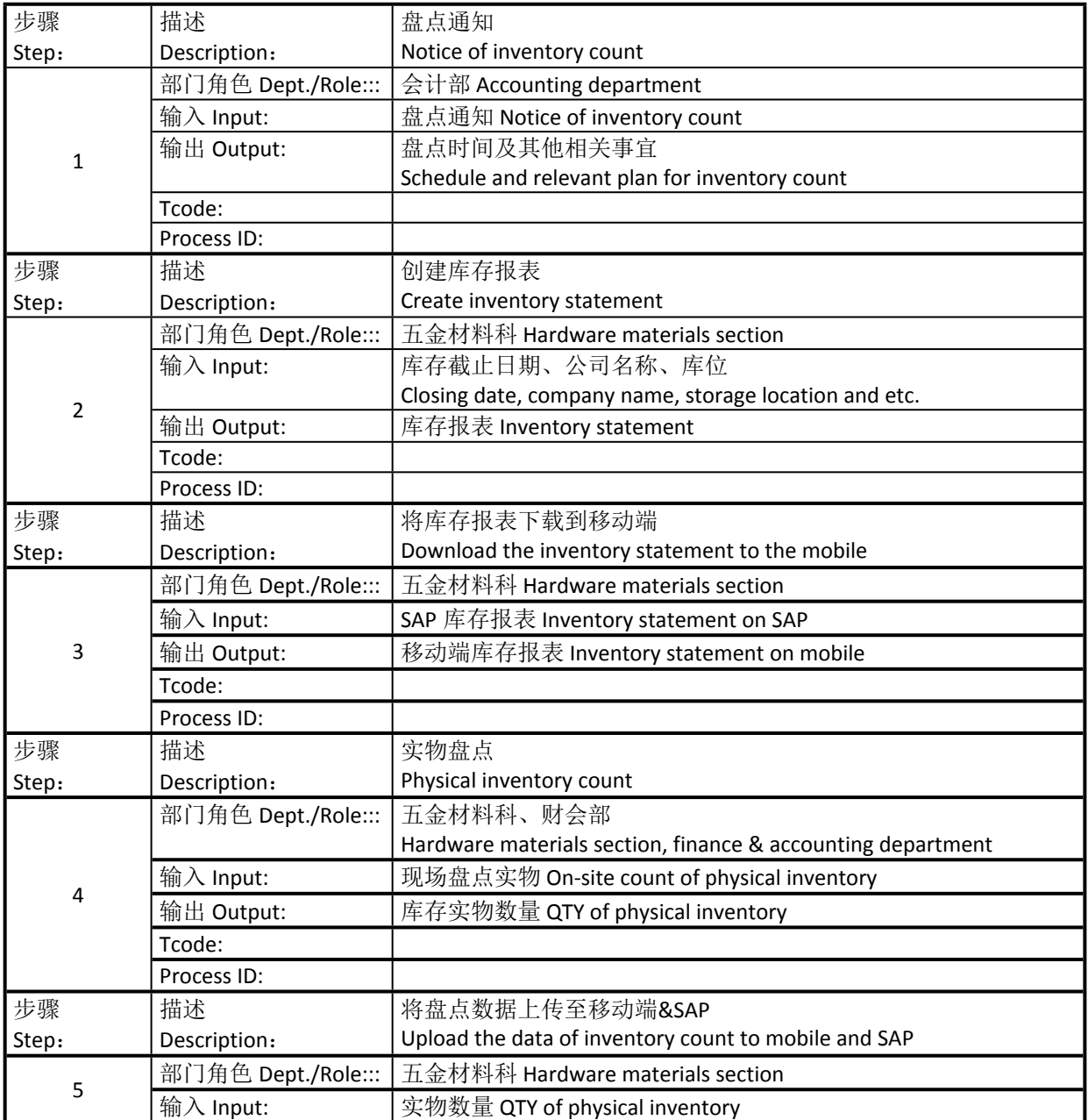

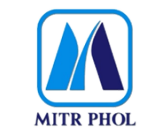

### **东亚糖业 PPP 项目 EAS PPP Project**

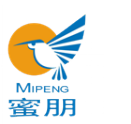

## **流程文档 Process Document**

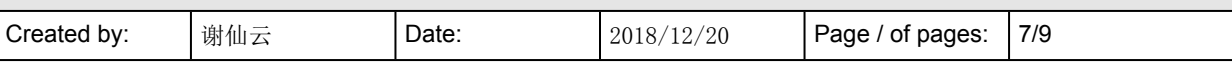

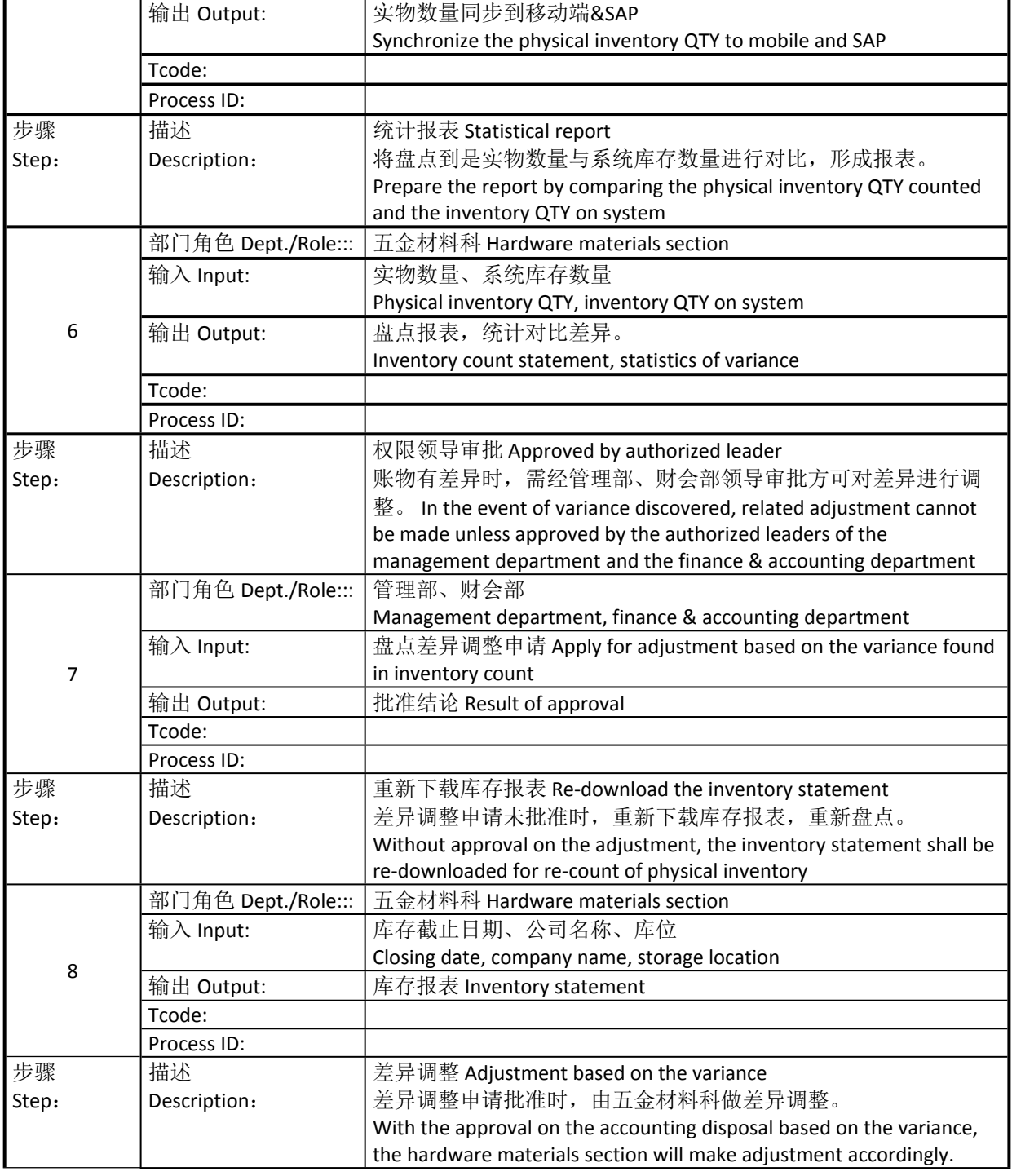

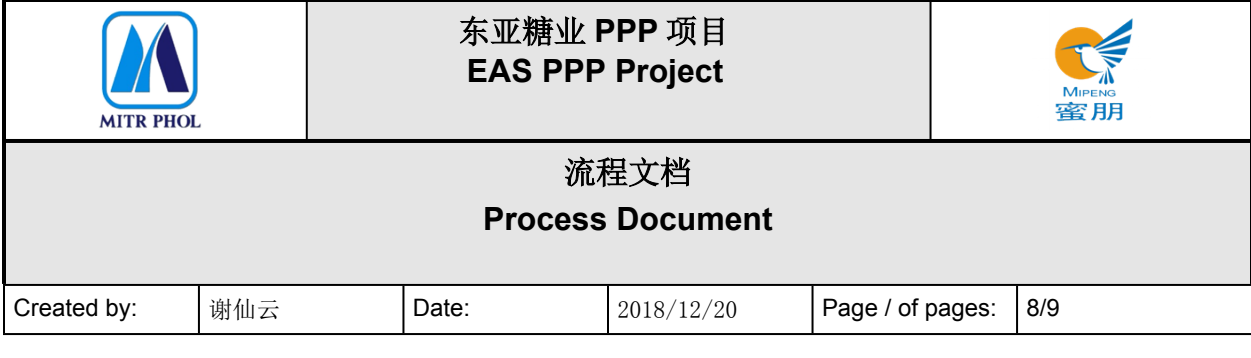

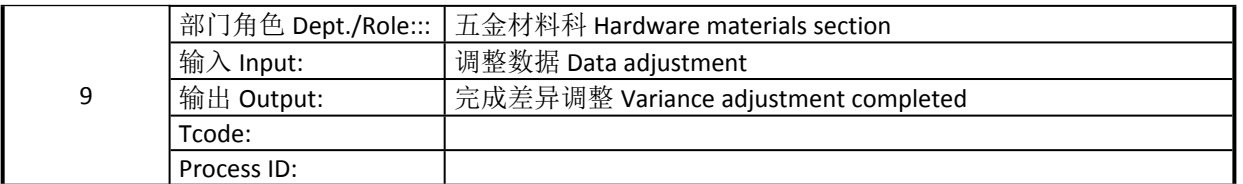

#### <span id="page-7-0"></span>**6. 报表/表单 Report/Form List**

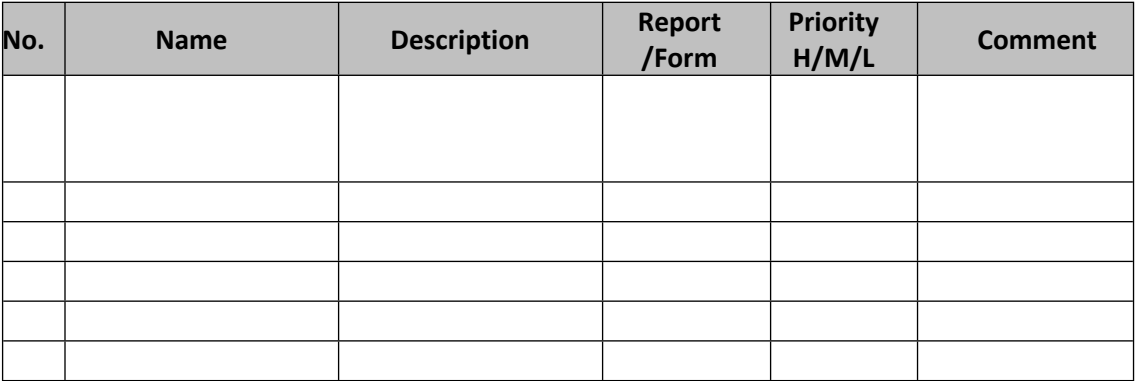

#### <span id="page-7-1"></span>**7. 接口 Interface**

无

#### <span id="page-7-2"></span>**8. 差异分析与转变管理 Fit Gap and Transformation**

现状 As-Is: 盘点时拿纸质盘点表到仓库清点实物, 手工录入盘点数量。 Count the physical inventory by taking with the paper check-list, and input the inventory count data by manual.

将来 To-Be: 将库存报表下载到移动端, 手持移动端到仓库盘点实物, 将盘点数量录 入移动端,通过网络上传到 SAP。 Download the inventory statement to the mobile and count the physical inventory with the mobile, and then input the data into the mobile which will be uploaded to SAP through internet.

#### <span id="page-7-3"></span>**9. 参考文档 Other Reference Document**

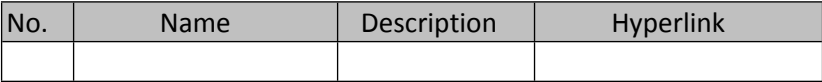

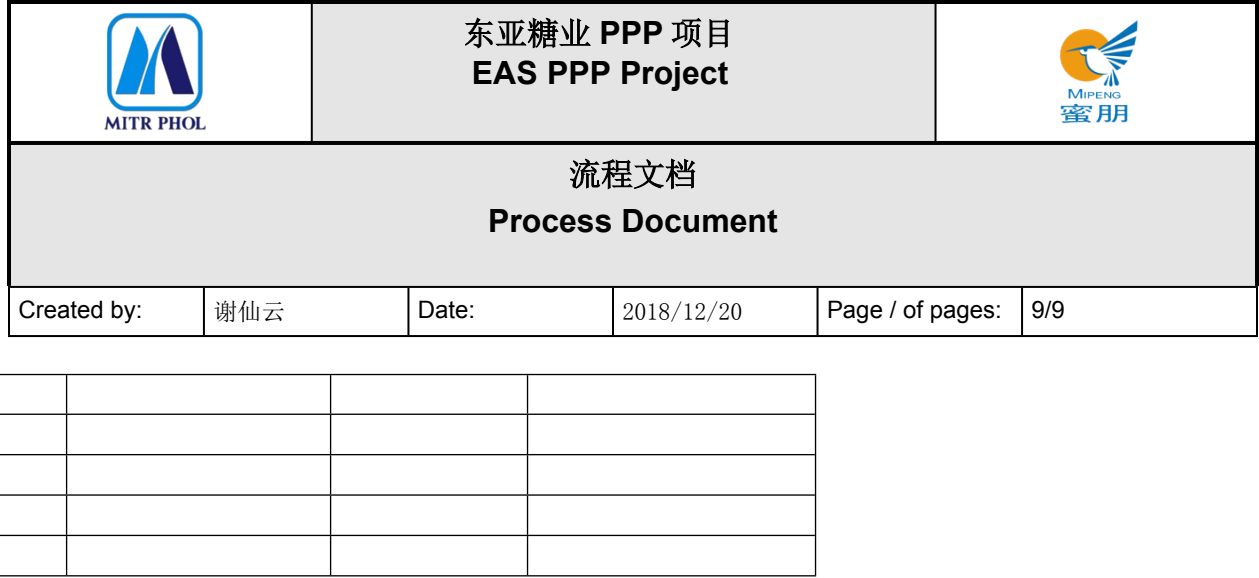

<span id="page-8-0"></span>**10. 附录 Appendix**